# **Job Execute and Store Reports**

Dieser Job dient der Reporterstellung und Speicherung in einem zuvor eingestellten Ordner, um verschiedene Mitarbeiterstatistiken archivieren zu können.

### **Jobkonfiguration:**

• **Vorschau:**

Diese Option dient der Überprüfung der JavaScripts für URL-Parameter und der Velocity Vorlage für Dateipfad und -name. Wenn gechecked, wird keine Aktion aufgerufen, kein Bericht generiert und keine Datei angelegt. Lediglich die URL, die zum Aufruf verwendet werden würde, und der Dateipfad und name, unter dem der Bericht gespeichert werden würde, werden mit INFO Level geloggt.

• **Anzahl der gleichzeitigen Threads**

#### • **Basisordner:** hier wird der Speicherort für die Reports eingetragen

• **Überschreibe bestehende exportierte Reports im Basisverzeichnis**

#### • **Webdesk URL:**

hier wird die URL angegeben unter welcher der Webdesk verfügbar ist, zumeist: http://localhost:8080/ webdesk3/

• **Schleifentyp:**

hier wird ausgewählt welcher Report ausgeführt werden soll

- Einmal
- **Monate**
- Prozessinstanzen
- **Buchungsmonate**
- Reisen
- Fahrtenbuch
- **Filter:**

wenn als Schleifentyp Reisen ausgewählt ist kann damit nach verschiedenen Stadien der Reisen gefiltert werden

• **Report von Datum:**

damit wird der Beginnzeitpunkt des Reportes festgelegt in einem Zeitrahmen von heute bis zu 1 Jahr aber auch benutzerdefiniert, in der Textbox darunter notiert das System die dafür notwendigen Pakete

• **Report bis Datum:**

damit wird der Endzeitpunkt des Reportes festgelegt in einem Zeitrahmen von heute bis zu 1 Jahr aber auch benutzerdefiniert, in der Textbox darunter notiert das System die dafür notwendigen Pakete

• **Schleifenobjekt:**

hier notiert das System welches Objekt vom ausgewählten Schleifentyp angesprochen wird

• **Aktion:**

hier notiert das System welche Action vom ausgewählten Schleifentyp angesprochen wird, bzw kann hier auch selbst eine Aktion ausgewählt werden

• **Login als Sysadmin:**

Wenn die Checkbox aktiviert ist werden alle Reportaufrufe im Kontext des Full System Administrators durchgeführt, auch wenn der Report logisch zu einem bestimmten User gehört. Mit Vorsicht zu verwenden!

• **Format:**

hier kann zwischen print und PDF gewählt werden

- **Ausgabe als PDF validieren**
- **Ausrichtung:**

hier kann zwischen Hoch-und Querformat gewählt werden

• **Velocity Vorlage für Dateipfad und -name:** hier werden die für den Report verwendeten Daten angezeigt

### **Aktionsparameter:**

- **Name JavaScript:** hier können JavaScripts ausgewählt und hinzugefügt werden
- Nur aktive Personen
- Personen
- Gruppen
- Mandanten

## **Troubleshooting**

#### Export-Dateien werden nicht erstellt

Dies kann viele Ursachen haben. Zuerst sollten hier die Logausgaben des Jobs überprüft werden (Jobs sollten mindestends auf Loglevel INFO protokollieren!). Wird die Reporterzeugung im User-Kontext gestartet (Normalfall) so wird die dazugehörige Webdesk Aktion über einen HttpClient oder einen echten Browser als dieser User geöffnet. Wenn der entsprechende User keinen Zugriff auf die Aktion hat, so kommt es zu einem Fehler und die Exportdatei wird nicht erstellt.

### Export-Datei wird bei Client-seitigen Aktionen nicht erstellt

In diesem Fall erfolgt der Export über einen Browser und dazu muss der Firefox Seleniumdriver am Server installiert sein. Der Pfad zum geckodriver muss im Systemparameter po - SeleniumOptions pathToGeckDriver angegeben sein. Des weiteren muss auf dem Server auch ein Firefox Browser installiert sein.

## **Felder**

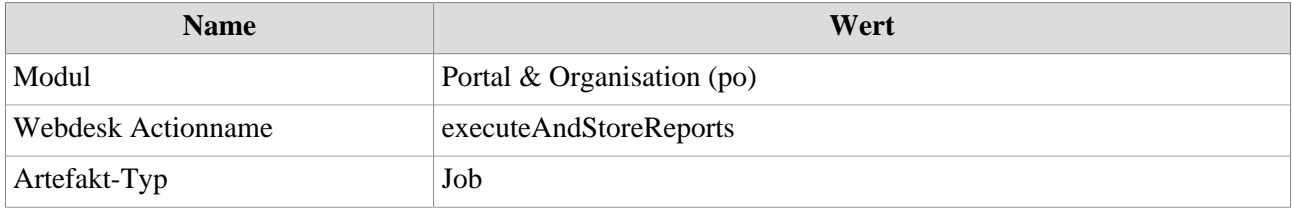